## **Pour accéder à tous les services numériques (comme Pronote), merci de suivre la démarche suivante :**

- Entrer sur le site du collège :<https://etab.ac-poitiers.fr/coll-mauze/> (une simple recherche avec "collège Mauzé" suffit)

- Choisir le lien "services numériques" situé à droite. Vous avez le choix entre "élèves", "parents" et "personnels"

- Choisir dans la ligne "parents", Pronote Vous arrivez à la page d'Educonnect.
- Choisir "Responsable d'élève"

- Suivre la démarche par "je n'ai pas de compte" ou par France Connect.
- Vous avez réussi lorsque vous obtenez ce message.

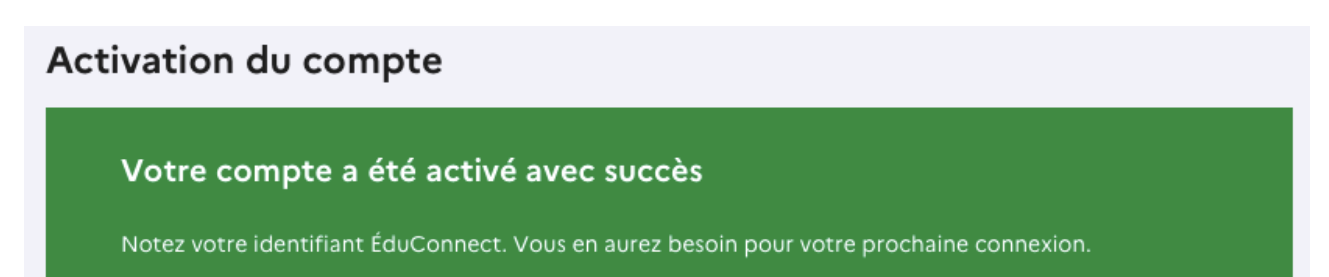

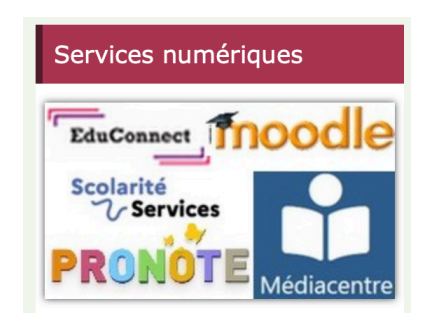

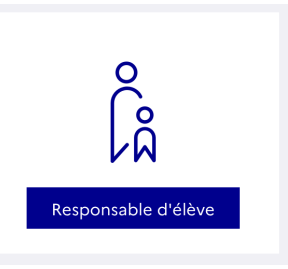

**PRANOT**